## **The program – General settings**

## **1. Choosing files and items**

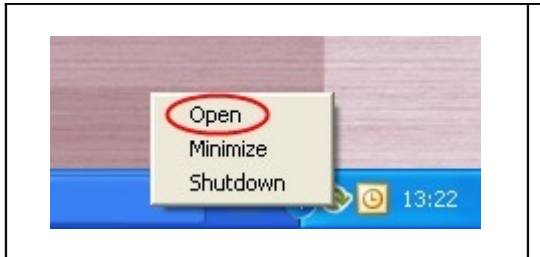

Open the program by clicking on the Online backup logo or click on the logo once with the right mouse button. Choose "Open" from the menu.

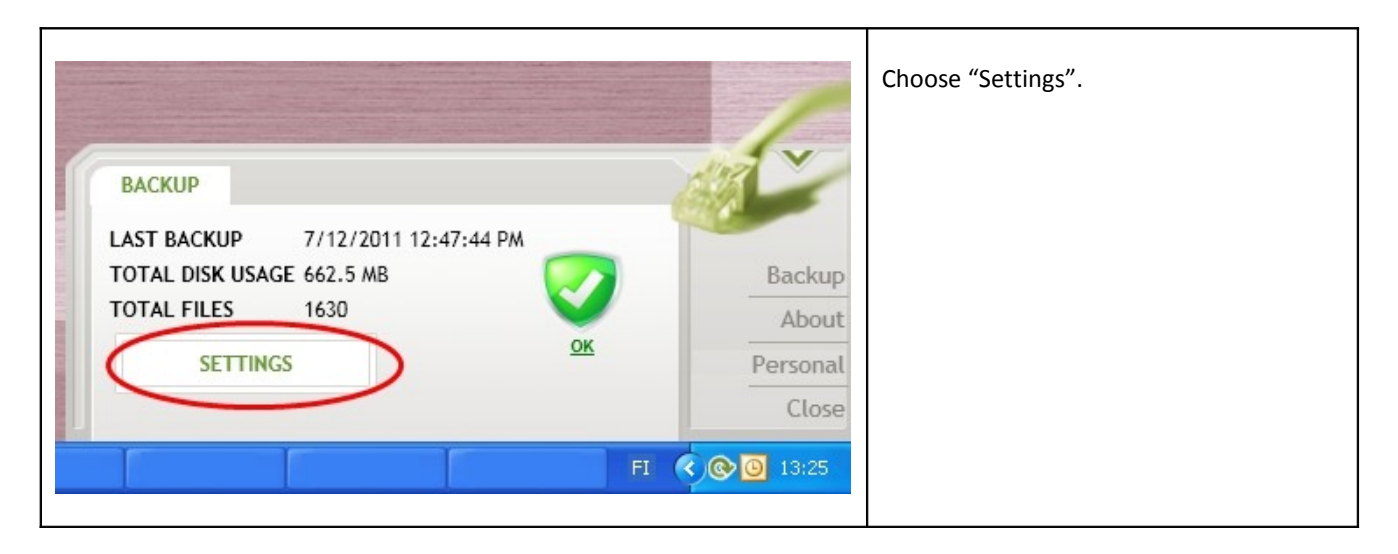

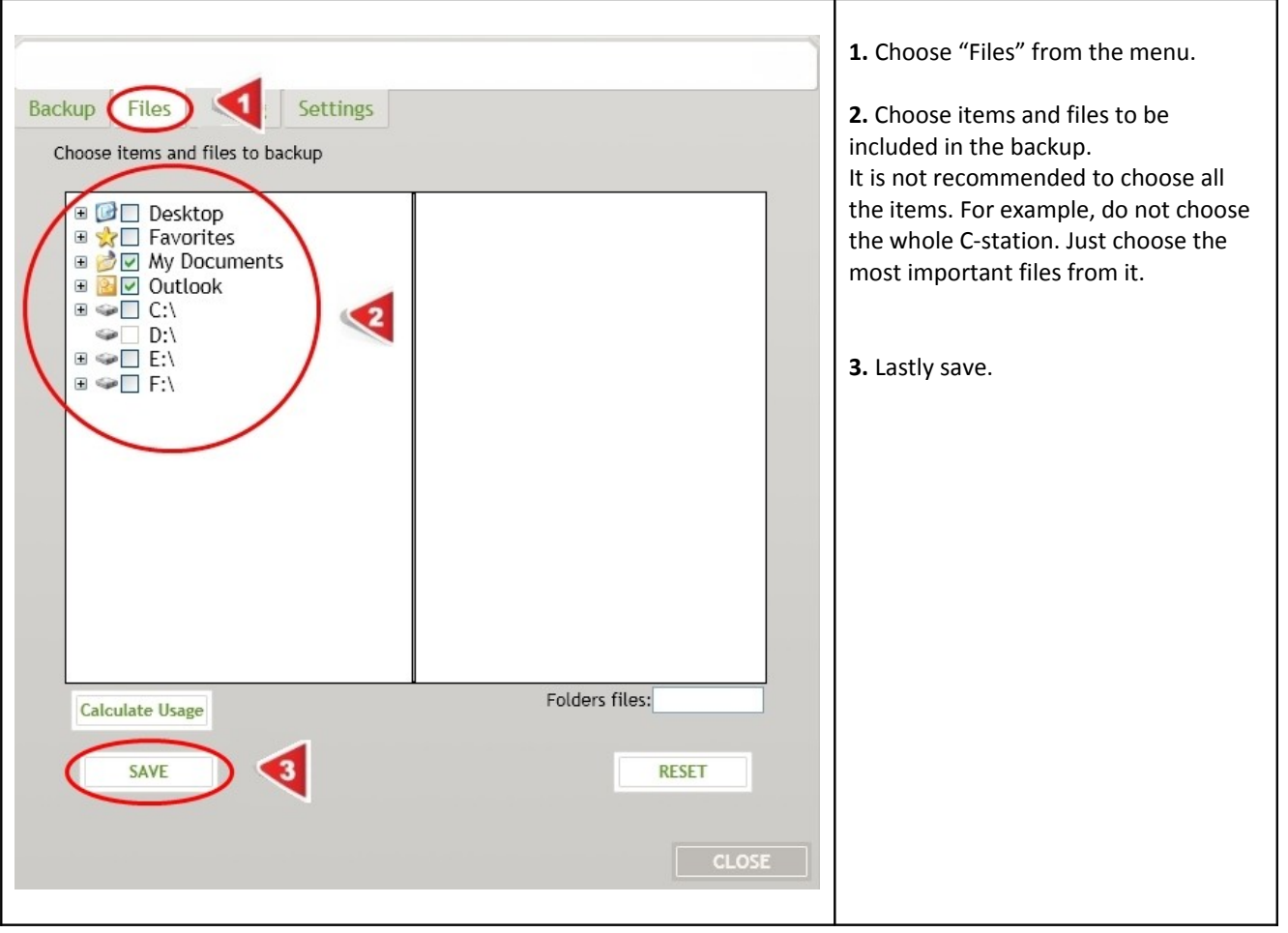

## **2. Automatic backup**

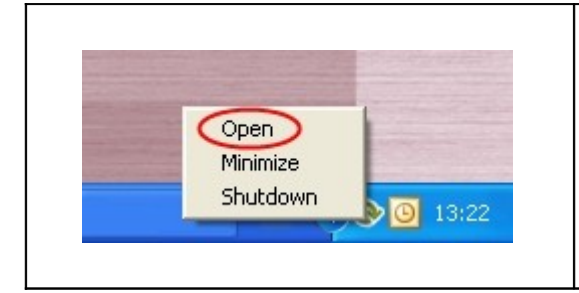

Open the program by clicking on the Online backup logo or click at the logo once with the right mouse button. Choose "Open" from the menu.

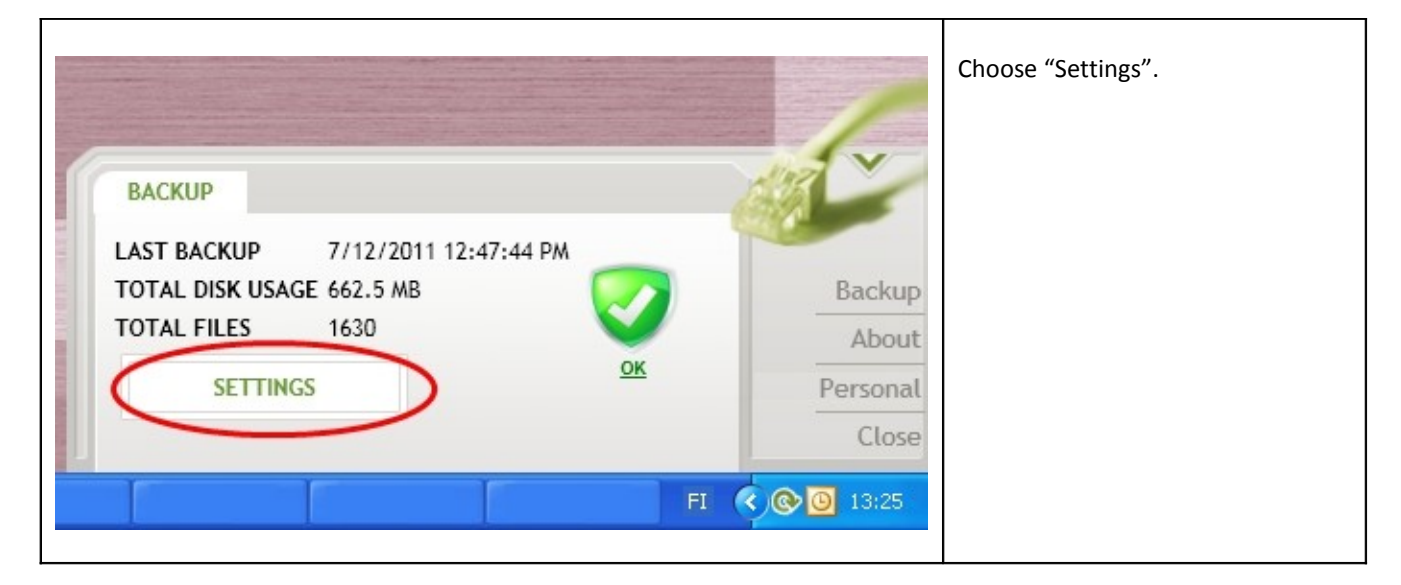

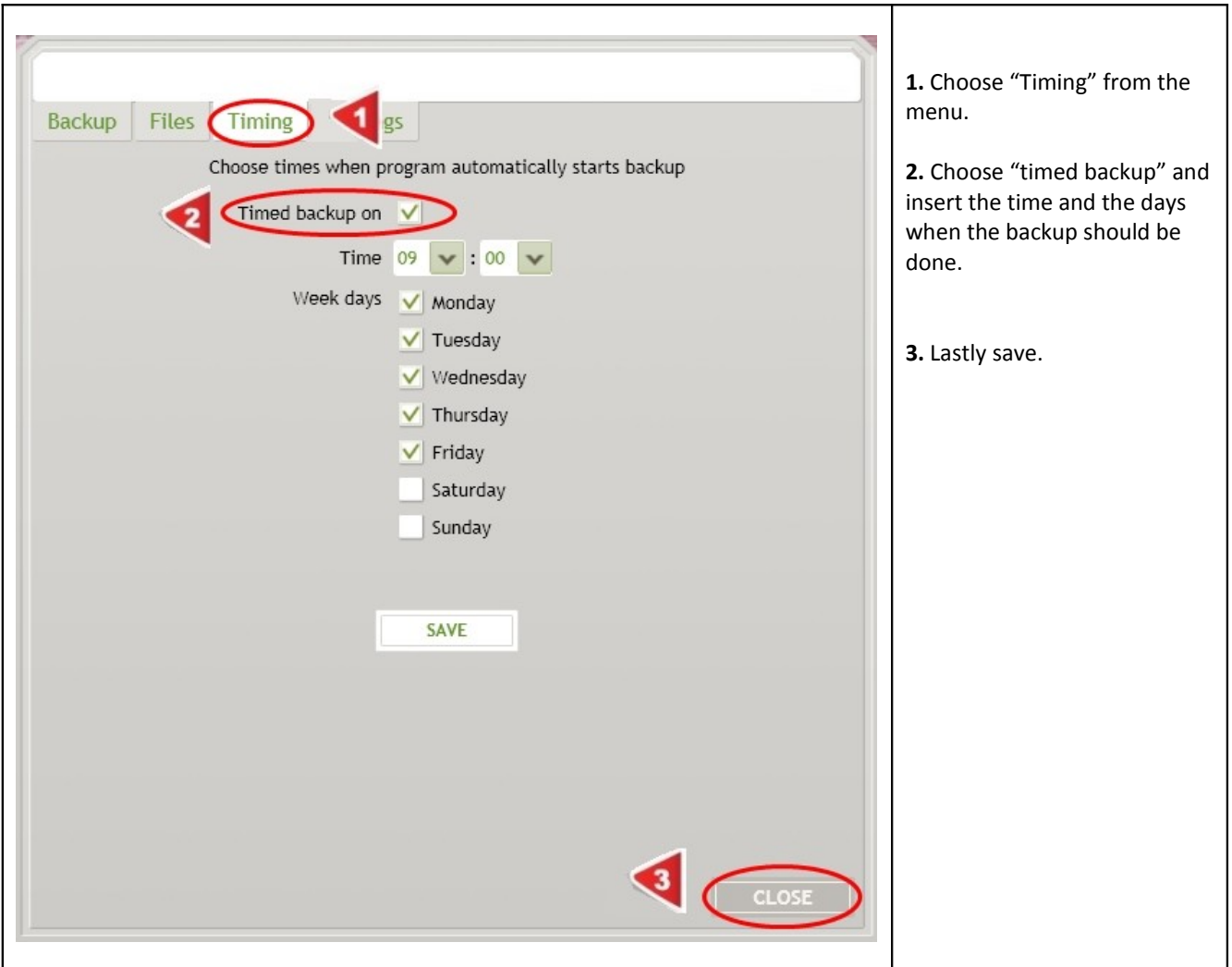

## **3. Other settings**

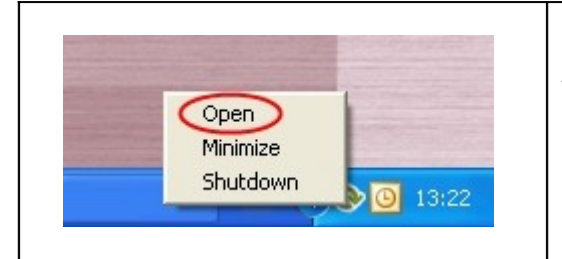

Open the program by clicking on the Online backup logo or click on the logo once with the right mouse button. Choose "Open" from the menu.

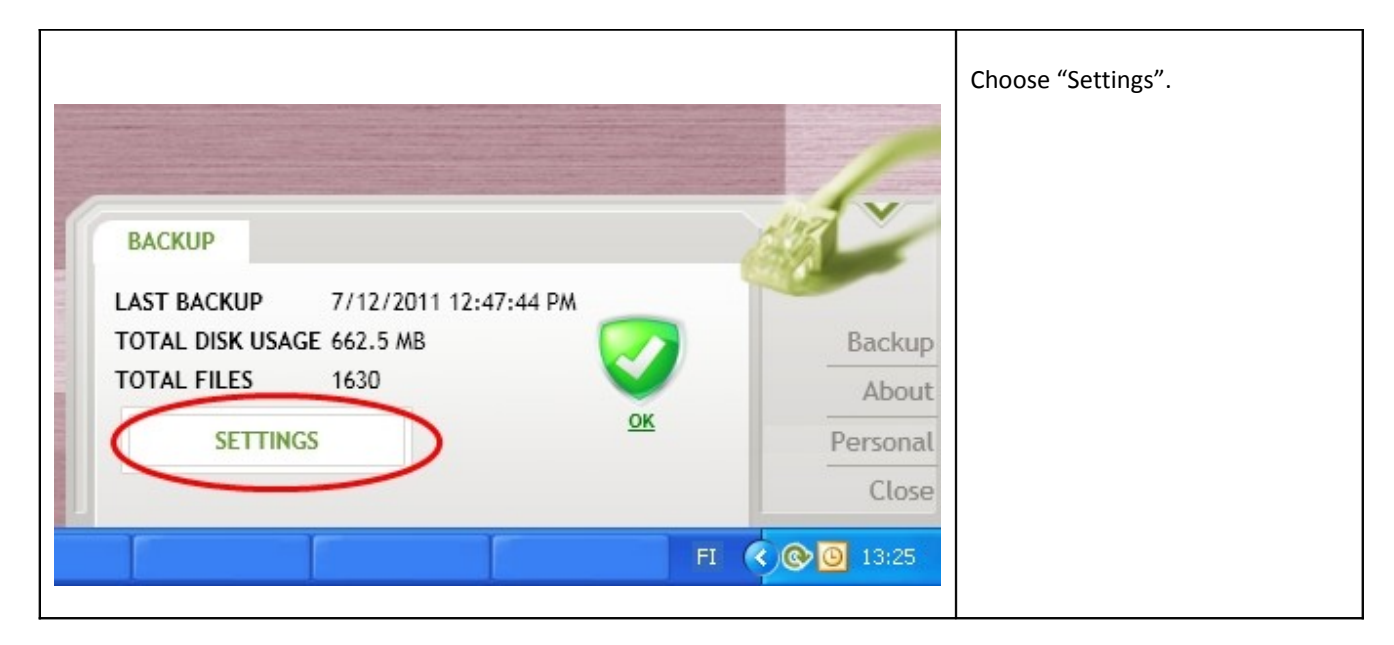

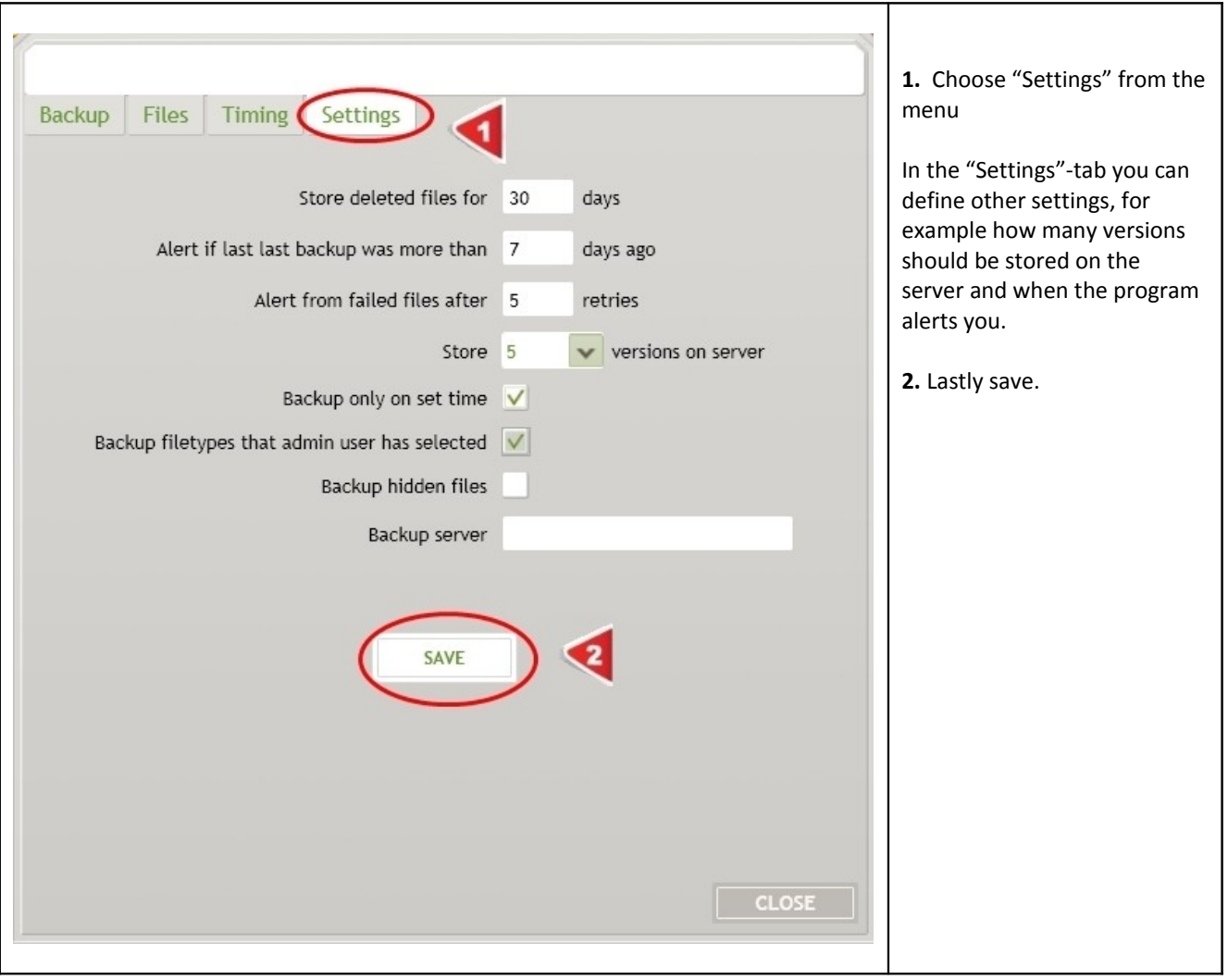

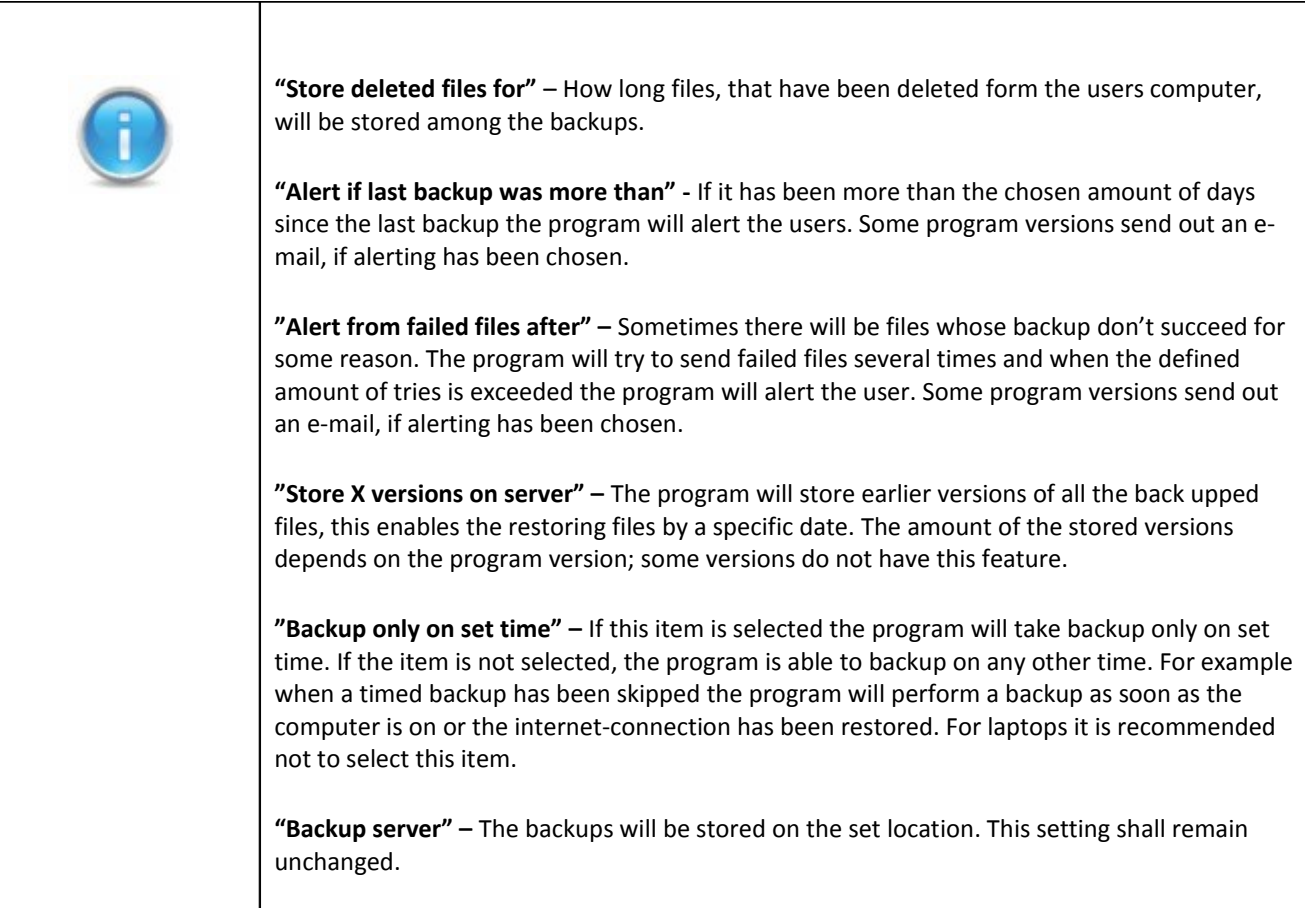